#### *INSTALLING AND PROGRAMMING THE RADIO SYSTEMS ON AIRNET STATIONS*

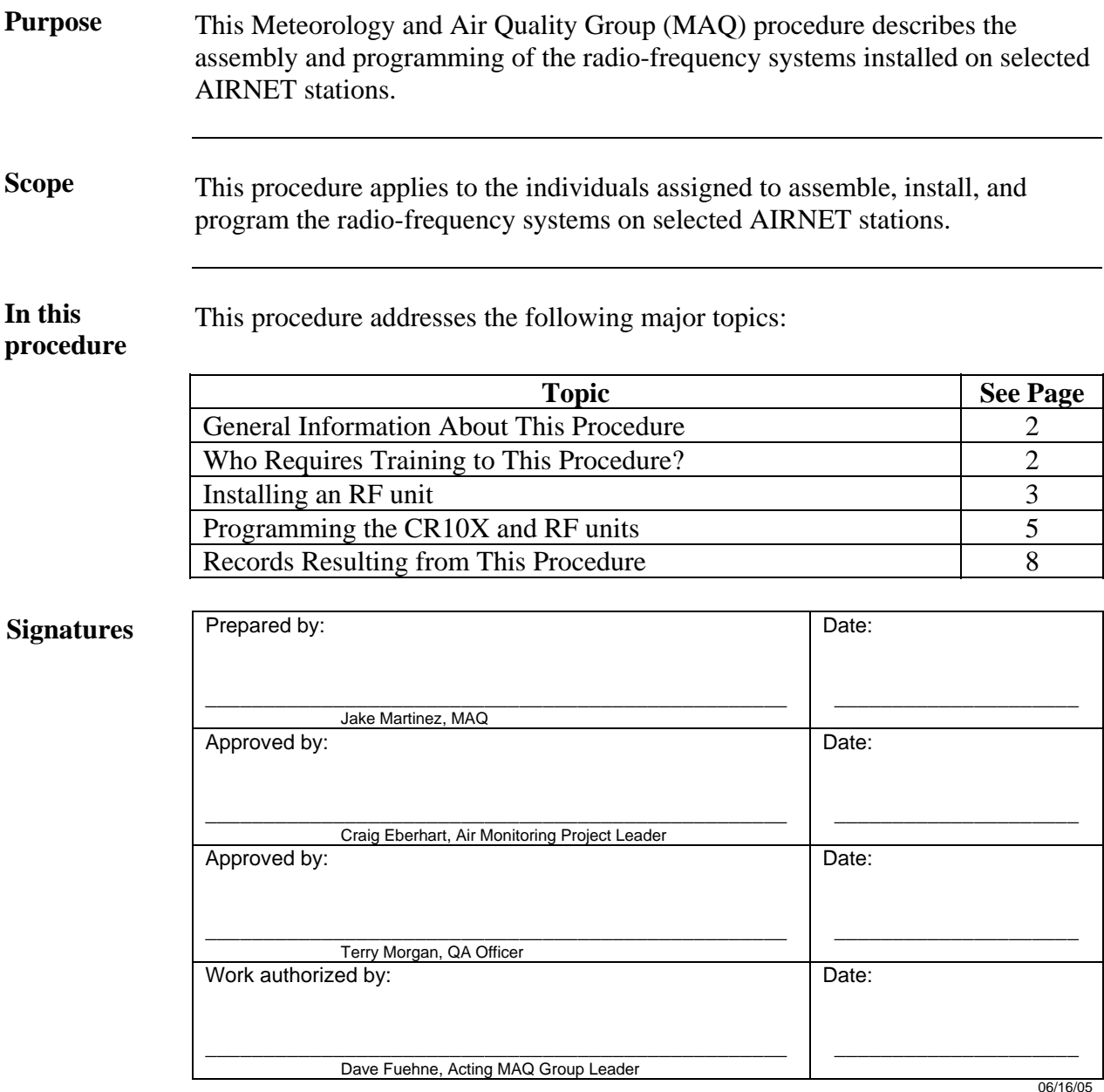

#### **CONTROLLED DOCUMENT**

This copy is uncontrolled if no red stamp is present on printed copies. Users are responsible for ensuring they work to the latest approved revision.

# **General information about this procedure**

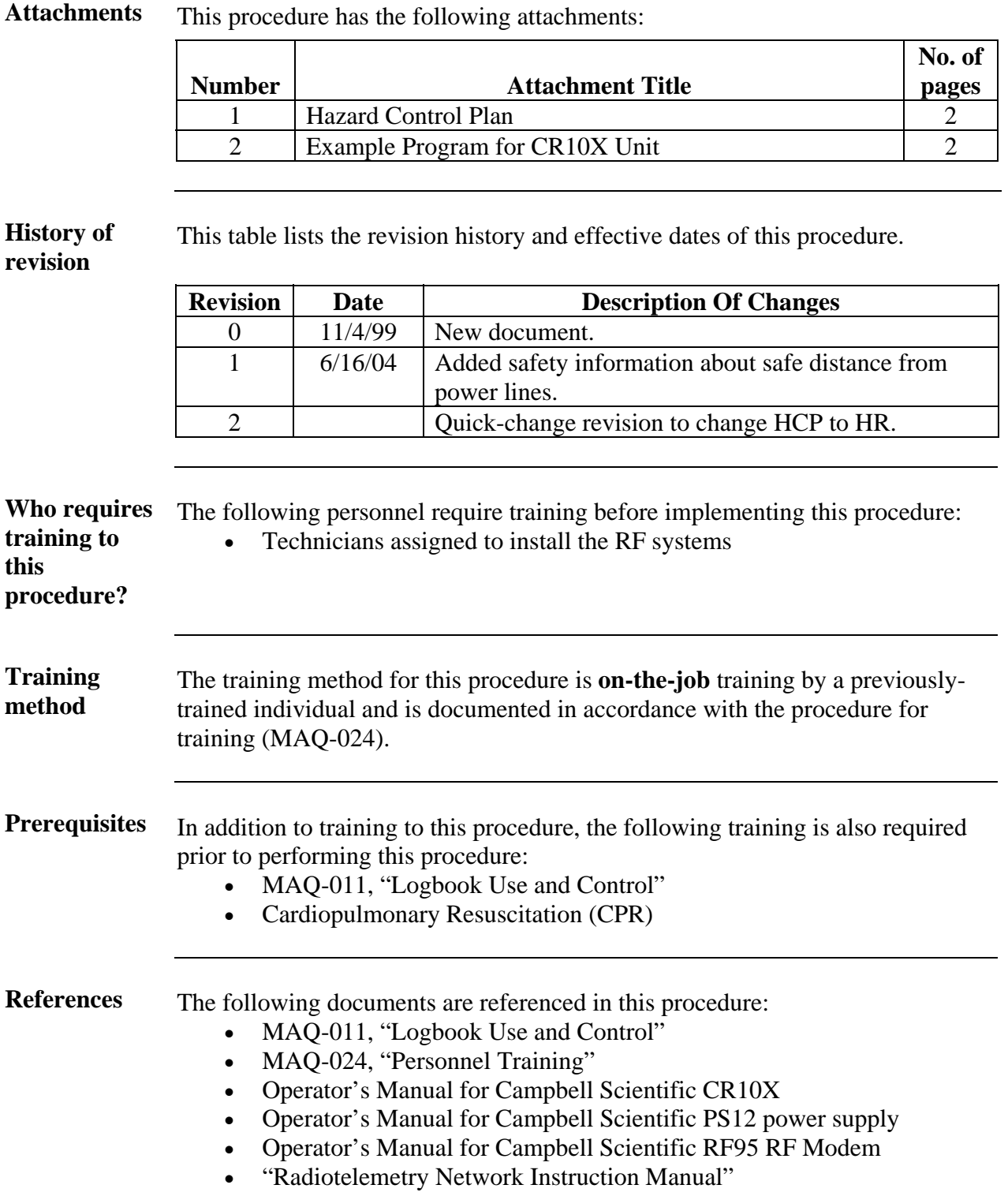

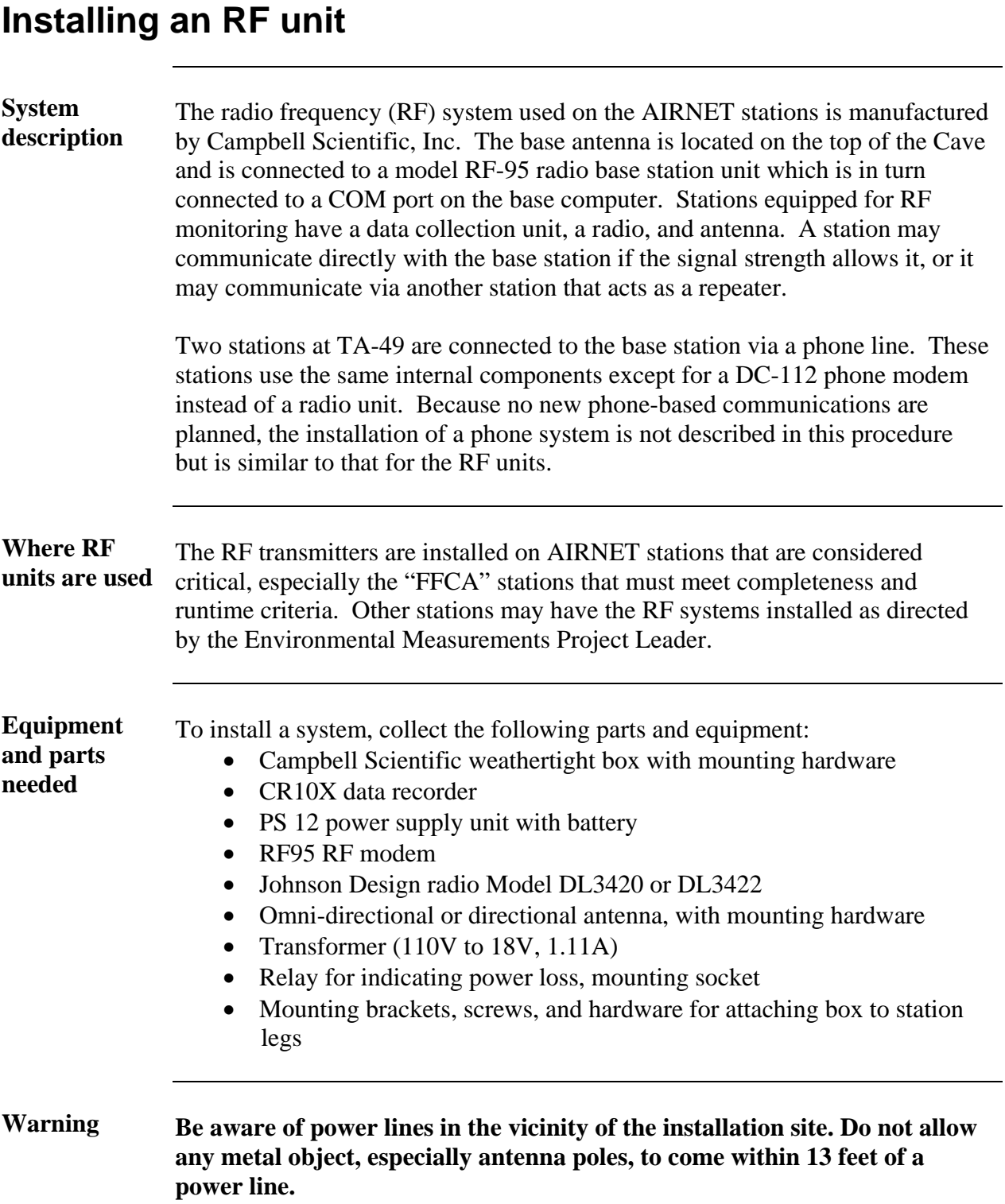

## **Installing an RF unit**, continued

Steps to install To install an RF system in an AIRNET station, perform the following steps: **an RF system** 

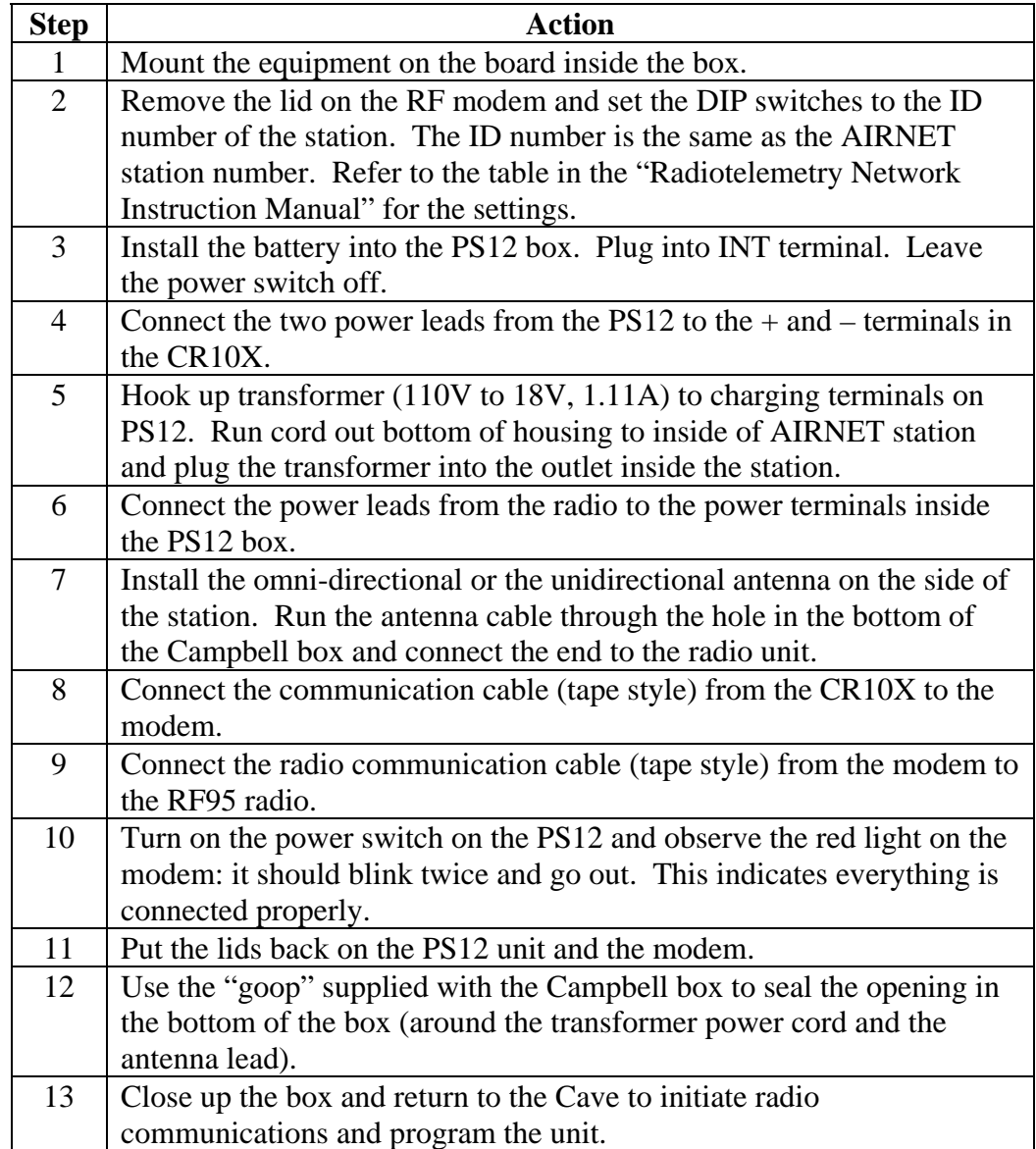

### **Programming the CR10X and RF units**

**Programming** After installing a RF system, it needs to be programmed. This is done with the **the station**  computer program on the base computer and then transmitted to the station via radio.

Steps to set up To create the primary file for a new AIRNET station, perform the following **primary file**  steps:

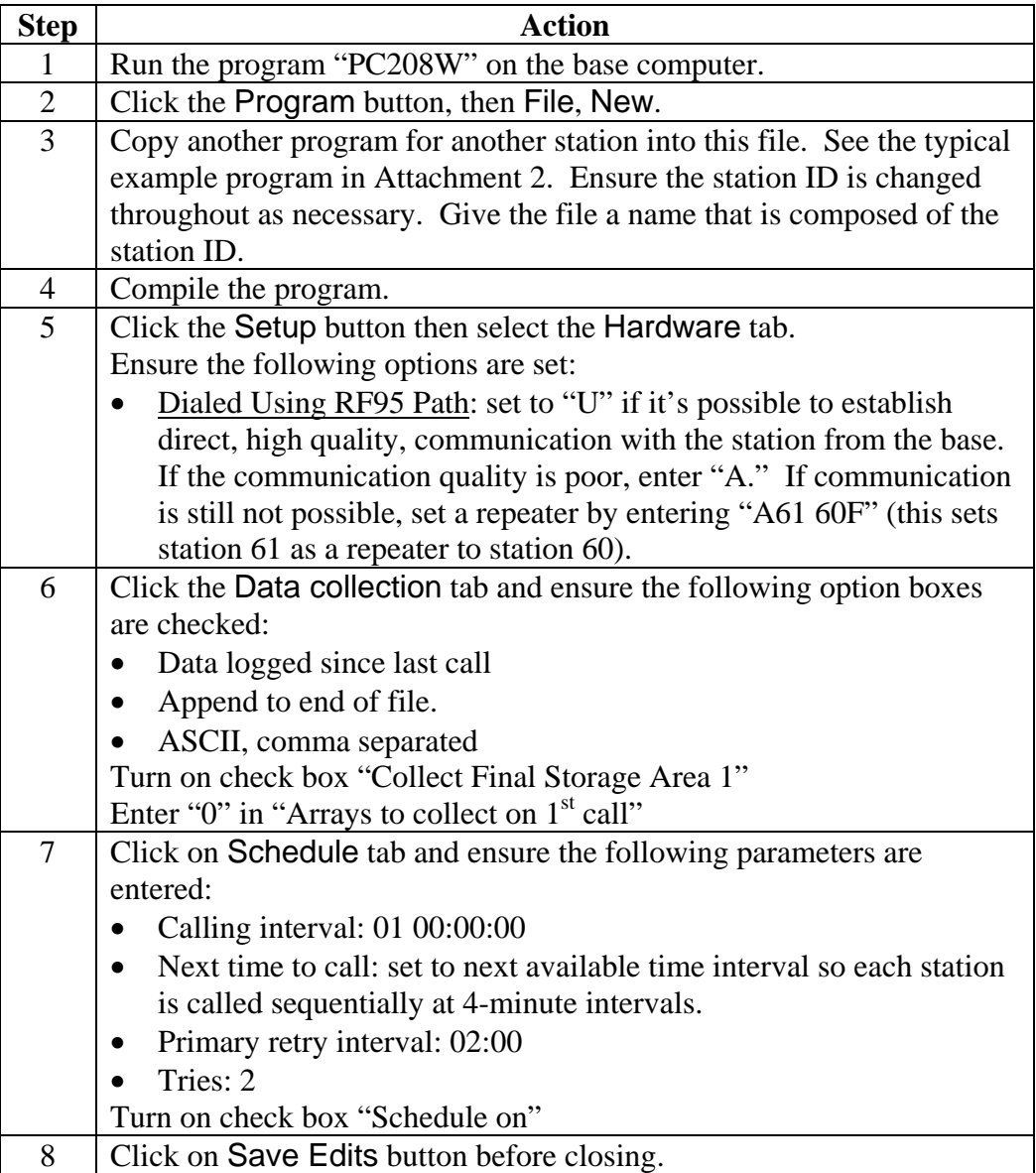

#### **Programming the CR10X and RF units**, continued

Steps to set up To create the "shadow file" for a new AIRNET station, perform the following **shadow file**  steps:

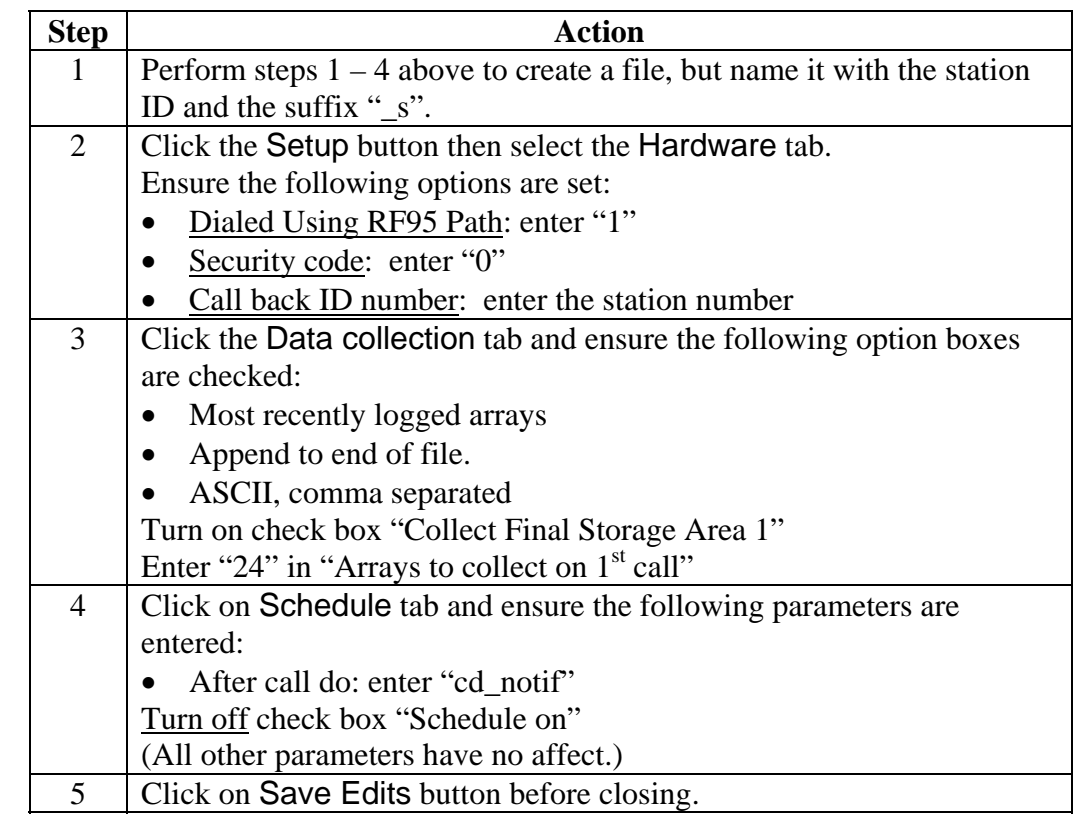

**Connect to the**  After creating the files in the steps above, connect to the station by clicking the **new station**  button Connect. Select the station number from the list and click Connect. If the program indicates a connection is established, click the Send button to send the program to the station.

**Checking call back files**  If the station has called back because of power loss, low battery voltage, or other problem, the program will create a "shadow file" (with "\_s" suffix in file name) for that call. Click the View button to look for the shadow files of the most recent dates and open them to see why the station has called.

#### **Programming the CR10X and RF units**, continued

**Record work performed**  Record in the AIRNET field logbook the date of the installation of the RF system, the station number, notes on any problems encountered, and any other work performed. Follow the requirements in MAQ-011 when making logbook entries.

## **Records resulting from this procedure**

<span id="page-7-0"></span>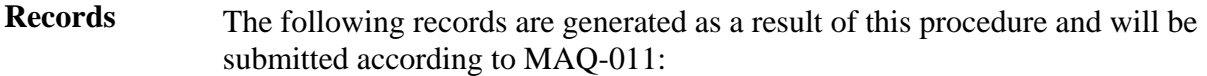

• Entries in the logbook to document the work performed

#### *HAZARD REVIEW FOR INSTALLING AND PROGRAMMING THE RADIO SYSTEMS ON AIRNET STATIONS*

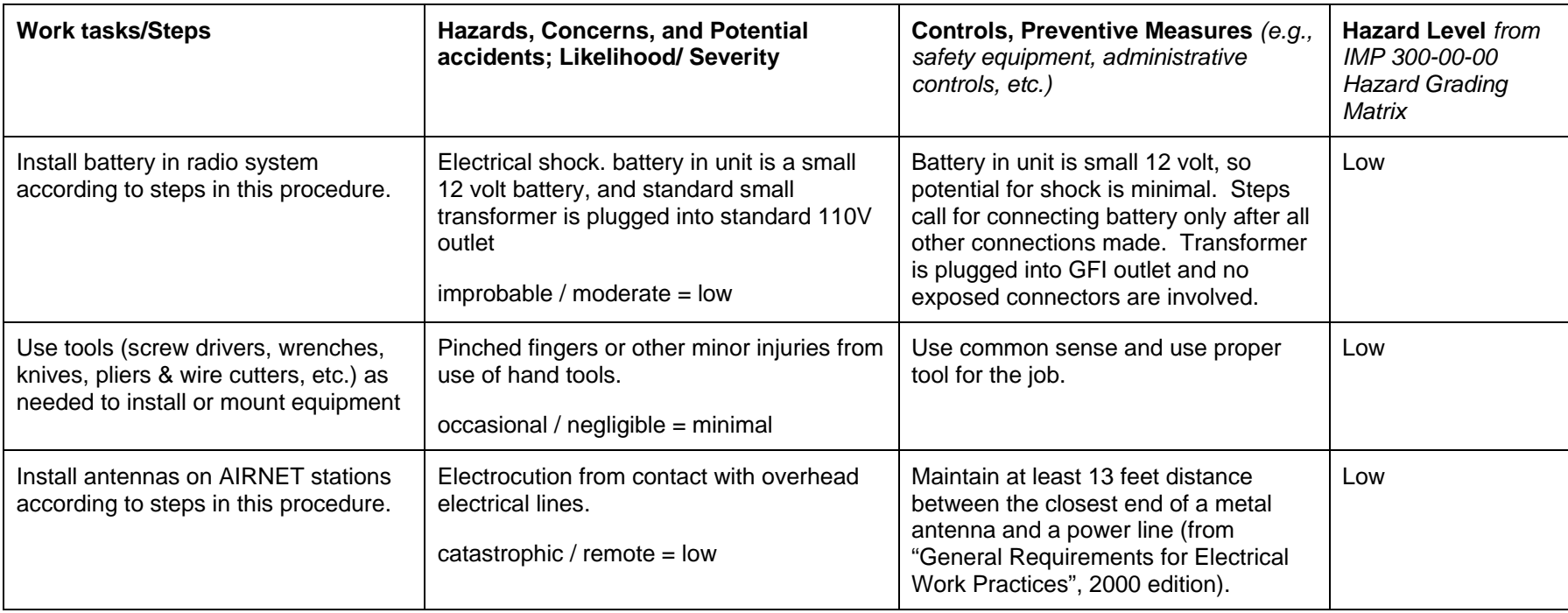

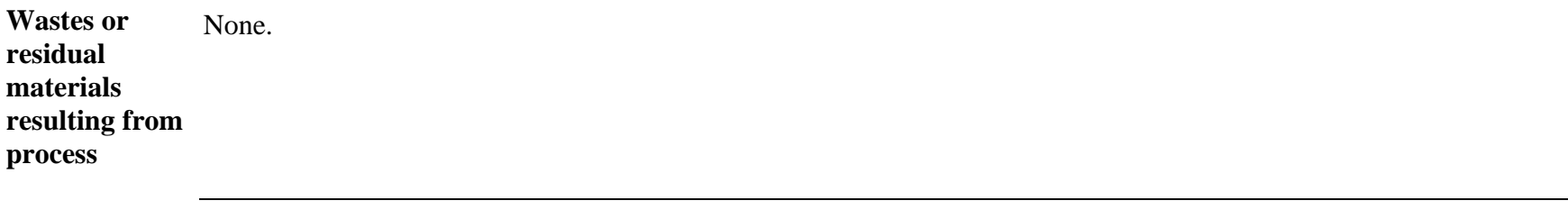

**Emergency actions to take**  medical attention is not required) or the nearest hospital. Notify supervisor and group office as soon as possible. **in event of control failure** For all injuries, provide first aid and see that injured person is taken to Occupational Medicine (only if immediate

### *EXAMPLE PROGRAM FOR CR10X UNIT*

#### ;{CR10X}

; \*Table 1 Program

- 01: 10 Execution Interval (seconds)
- 1: Batt Voltage (P10)
- 1: 1 Loc [ batvolt ]
- 2: If Flag/Port (P91)
- 1: 28 Do if Flag 8 is Low
- $2:30$  Then Do
- 3: Do (P86)
- 1: 11 Set Flag 1 High
- 4: Do (P86)
- 1: 18 Set Flag 8 High
- 5: End (P95)
- 6: If Flag/Port (P91)
- 1: 41 Do if Port 1 is High
- 2: 21 Set Flag 1 Low
- 7: IF  $(X \leq >F)$  (P89)
- 1: 6 X Loc [ \_\_\_\_\_\_\_\_\_ ]
- $2: 4 \leq$
- 3: 12.5 F
- 4: 21 Set Flag 1 Low
- 8: Initiate Telecommunications (P97)
- 1: 2 RF Modem/9600 Baud
- 2: 1 Disabled when User Flag 1 is High
- 3: 180 Seconds Call Time Limit
- 4: 600 Seconds Before Fast Retry
- 5: 3 Fast Retries
- 6: 0 Minutes before Slow Retry
- 7: 5 Failures Loc [  $\qquad$  ]
- 8: 091 Data Logger ID
- 9: Extended Parameters (P63)
- 1: 2 Option
- 2: 5 Option
- 3: 4 Option
- 4: 70 Option
- 5: 13 Option
- 6: 0 Option
- 7: 0 Option
- 8: 0 Option

10: If time is (P92)

- 1: 0 Minutes (Seconds --) into a
- 2: 60 Interval (same units as above)
- 3: 10 Set Output Flag High (Flag 0)
- 11: Set Active Storage Area (P80)
- 1: 1 Final Storage Area 1
- 2: 091 Array ID
- 12: Real Time (P77)
- 1: 1120 (Same as 1220) Y,D,Hr/Mn
- 13: Average (P71)
- 1: 1 Reps
- 2: 1 Loc [ batvolt ]
- \*Table 2 Program 02: 0.0000 Execution Interval (seconds)
- \*Table 3 Subroutines

End Program